## Coded Note Printing Guide

For the coded note number, revision level, revision date and title to print, your Adobe print selections must be set to match the 'Documents and Markups' in the <u>Comments and Forms</u> drop down as shown below.

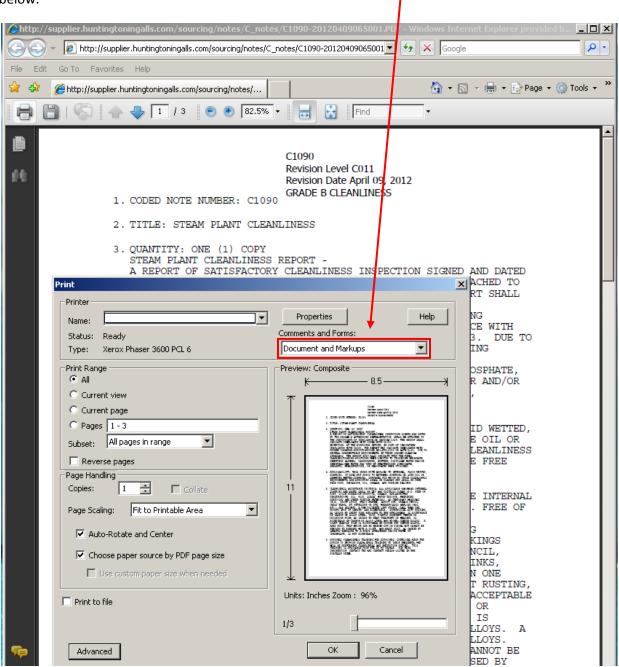